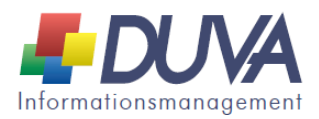

## **DUVA Informationsmanagementsystem Basisdateibeschreibungen zum Zensus 2011 - Auslieferung Februar 2015 -**

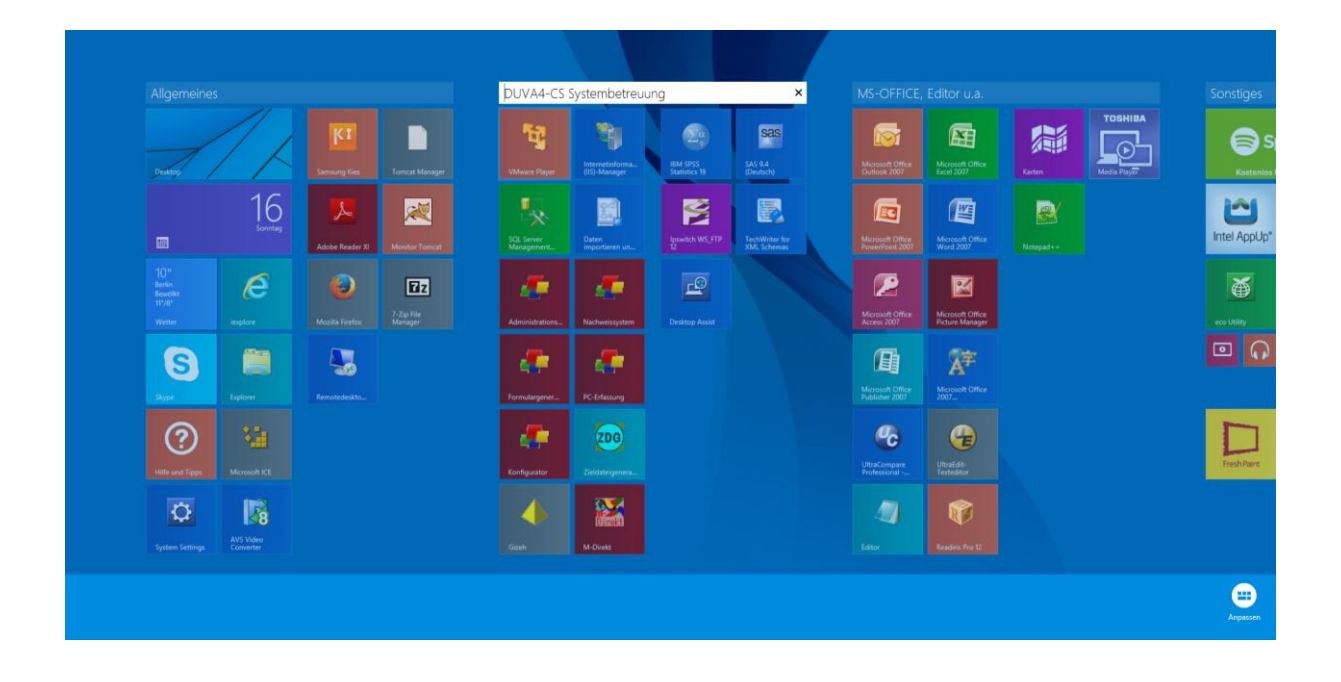

- Handbuch: KOSIS-Gemeinschaft DUVA
- Betreuende Stelle: Geschäftsstelle der KOSIS-Gemeinschaft DUVA c/o Amt für Bürgerservice und Informationsverarbeitung Freiburg **Postfach** 79095 Freiburg
- Internet: http://www.duva.de info@duva.de

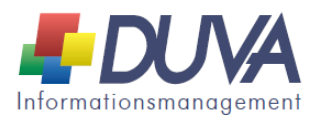

## **Betroffene Anwendung(en):** Nachweissystem – xml-Import

**Was erfolgt mit Hilfe der ausgelieferten xml-Dateien:** Import der in Freiburg erstellten vollständigen Basisdateibeschreibungen zu den Dateien des Zensus 2011. Ersatz der am 22. Januar 2015 bereit gestellten xml-Importdatei.

**Voraussetzungen:** Einsatz der DUVA4-CS Produktsuite.

**Ausgelieferte Dateien:** Die Datei Zensus2011\_DateibeschreibungenFR.xml enthält den kompletten Satz der zur Datenlieferung des Statistischen Landesamtes Baden-Württemberg in Freiburg erstellten Basisdateibeschreibungen. Diese Datenlieferung zum Zensus 2011 ist sowohl hinsichtlich der Zahl der ausgelieferten Dateien (18), als auch hinsichtlich der enthaltenen Merkmale die umfangreichste Datenlieferung aller Statistischen Landesämter. Alle anderen Datenlieferungen aus dem Zensus 2011 müssten Untermengen der Baden-Württembergischen Dateien sein. Insofern besteht die Möglichkeit, die Baden-Württembergischen Dateibeschreibungen an die Erfordernisse aller anderen Bundesländer anzupassen.

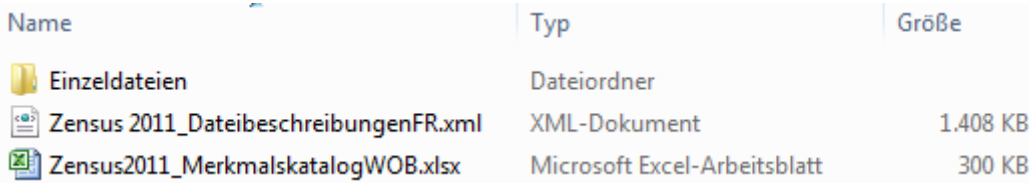

Zusätzlich werden nunmehr alle 18 Dateibeschreibungen als separate xml-Dateien bereit gestellt. Damit können gezielt die Beschreibungen importiert werden, die vor Ort benötigt werden:

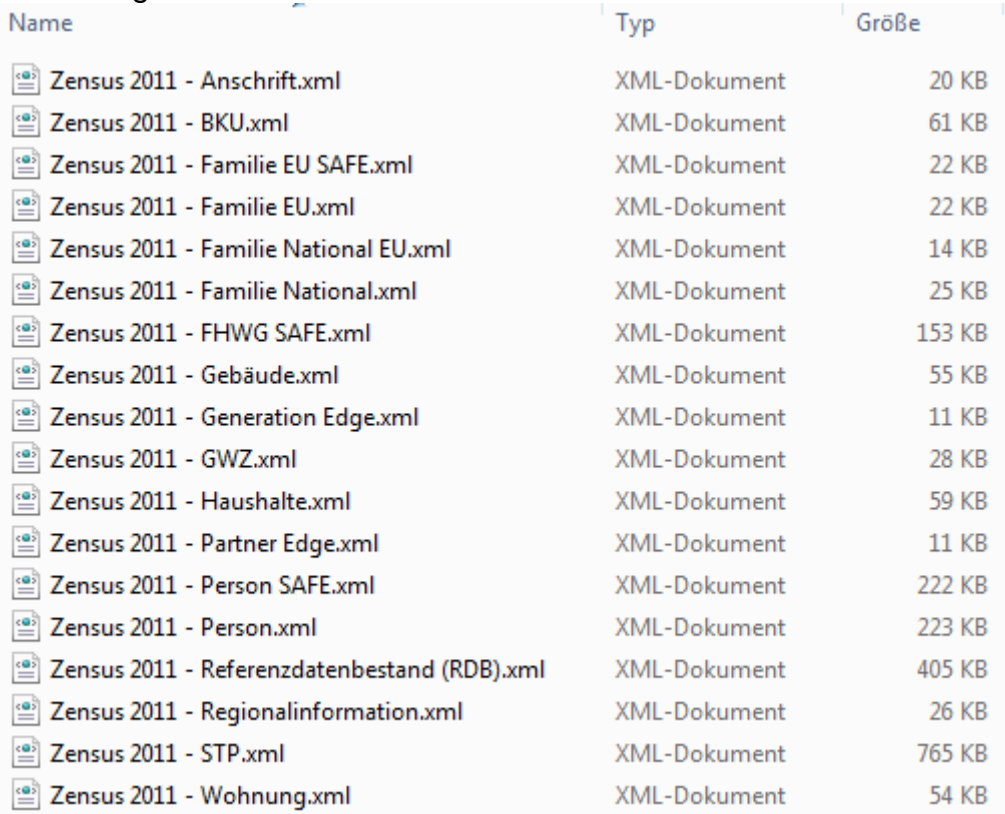

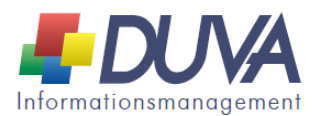

In Wolfsburg wurde durch Herrn Dr. Meer eine Übersicht über die Datenlieferungen der einzelnen Bundesländer erstellt, die unter dem Namen Zensus2011 MerkmalskatalogWOB.xlsx bereitgestellt wird. Die darin enthaltenen Informationen können zur Durchführung der vor Ort notwendigen Importe und Anpassungen herangezogen werden.

**Vorgehensweise:** Die Datei Zensus2011\_DateibeschreibungenFR.xml oder eine andere zu importierende xml-Datei muss im Importassistent des DUVA-Nachweissystems aufgerufen werden. Mithilfe des Importassistenten erfolgt der Import der Dateibeschreibungen in das laufende DUVA-System.

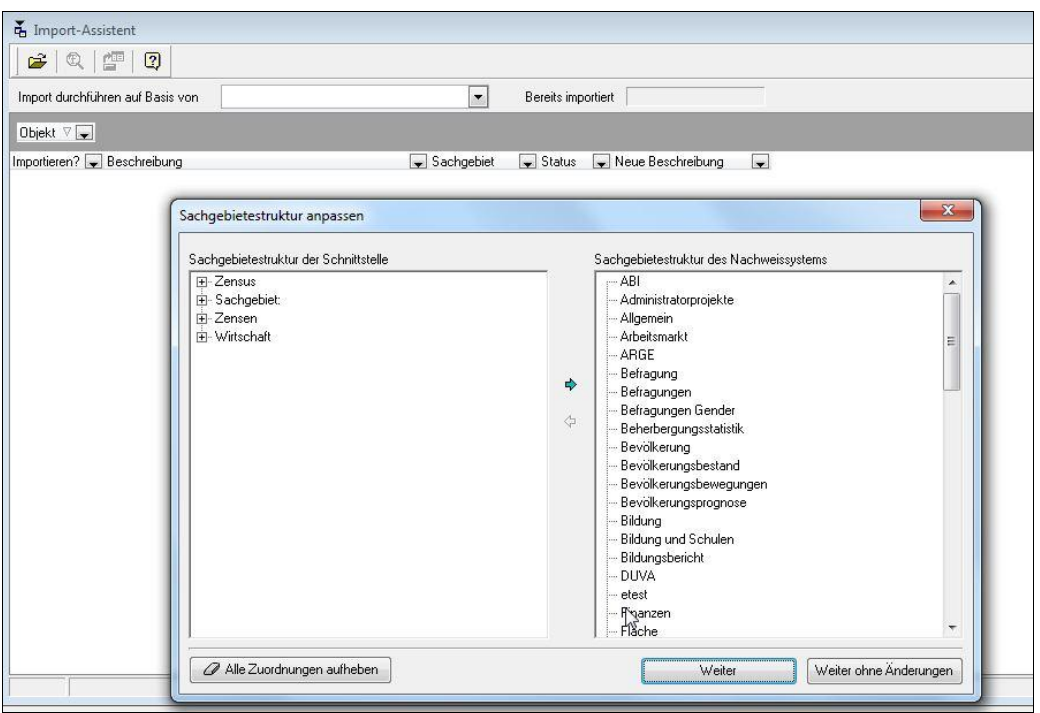

Die importierten Dateibeschreibungen müssen anschließend an die vor Ort vorhandenen Sachdaten angepasst werden.

**Tipps, Tricks und Hinweise:** Folgende Hinweise, Tipps und Tricks für den Umgang mit den ausgelieferten Dateibeschreibungen und den zugehörigen Sachdaten wurden bislang bekannt:

 Werden Metadatenobjekte in ein bestehendes DUVA-System importiert, werden bei Namensgleichheit zu importierender Objekte mit bereits vorhandenen Objekten die Bezeichnungen der zu importierenden Objekte beim Import automatisch um die Zusatzbezeichnung \_neu bzw. \_neu1, \_neu2 usw. ergänzt. Sollte es auf diesem Weg zu Redundanzen im Metadatenbestand kommen, können diese im Nachweissystem beseitigt werden.

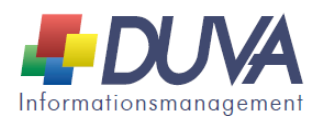

- Die bereit gestellten Dateibeschreibungen sind einem einheitlichen Dachgebiet "Zensus" zugeordnet. Erfolgt der Import der Dateibeschreibungen ohne Änderung, werden die importierten Dateibeschreibungen entweder einem bereits vorhandenen Sachgebiet "Zensus" automatisch zugeordnet oder es wird ein Sachgebiet "Zensus" automatisch neu angelegt, dem die importierten Dateibeschreibungen dann zugeordnet werden. Alternativ dazu können die Dateibeschreibungen im Rahmen des Imports jedem vorhandenen Sachgebiet zugeordnet werden.
- Bei Datenlieferung im Format csv wurden fehlende Werte in einigen Fällen offenbar nicht explizit in die Sachdatei aufgenommen. D. h., dass bei fehlenden bzw. leeren Werten die als Trennzeichen eingesetzten Semikolons im Sachdatensatz direkt aufeinander folgen (;;). Damit diese Sachdaten in ein DUVA-System geladen und dort korrekt verarbeitet und z. B. als Filter genutzt werden können, muss vor dem Daten Laden mit einem Editor zwischen den beiden Trennzeichen z. B. ein Blank als Ausweis eines fehlenden Wertes eingetragen werden. Duvaseitig müssen die entsprechenden Schlüsseltabellen eine dazu passende Ausprägung enthalten. Dies gilt insbesondere für alle Ausprägungen, die in den Datenbeschreibungen der Statistischen Landesämter als "Leer" bezeichnet werden. Im Hinblick auf diese Fälle wurden die bereit gestellten Dateibeschreibungen überarbeitet: Enthalten die Datenbeschreibungen der Statistischen Landesämter die Ausprägung "Leer", wurden die entsprechenden Schlüsseltabellen der im Februar 2015 ausgelieferten DUVA-Dateibeschreibungen um diesen Blank als Ausprägung mit der Bezeichnung "Leer" ergänzt; diese Ausprägung steht damit z. B. als Filter zur Verfügung. Vor dem Daten Laden muss dementsprechend die Ergänzung der zugehörigen Sachdaten erfolgen.
- Die Sachdaten zu den Merkmalen "Anschriften ID" und "Kleinräumige Gliederung" wurden in einigen Fällen offenbar ohne führende Nullen ausgeliefert. Zur Weiterverarbeitung in DUVA müssen die entsprechenden Merkmalsformate inklusive der führenden Nullen definiert werden. Um führende Nullen der Sachdaten nicht zu verlieren, sollten die entsprechenden Datensätze nicht mit EXCEL geöffnet und gespeichert werden.
- Bei Merkmalen zur Staatsangehörigkeit ist einheitlich in allen Satzaufbauten der gesamte Staatsangehörigkeitsschlüssel hinterlegt. Dies gilt auch dann, wenn im entsprechenden Merkmal nur wenige Ausprägungen belegt sind.
- Es ist darauf zu achten, dass Schlüsseltabellen bei gleichem Inhalt teilweise unterschiedliche Schlüssel aufweisen. Dies gilt z.B. für die Gebäudedatei: Die Eigentumsform des Gebäudes weist im Merkmal EIGENTUM die Schlüssel 1 bis 8 auf; das Eigentumsverhältnis ist im Merkmal EIGENTUMS\_VERHAELTNIS trotz identischer Ausprägungen mit den Schlüsseln 0 bis 7 verschlüsselt.
- In der Datei Anschriften findet sich an Position 4 des Satzaufbaus das vierstellige Merkmal F\_Stadteil. Entsprechende Sachdaten wurden nur

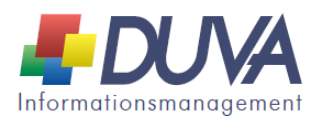

geliefert, wenn die betroffene Kommune mehr als 400.000 Einwohner hat. In einigen Fällen weisen zu diesem Merkmal gelieferte Sachdaten 6 Stellen auf. Ist das der Fall, muss der Satzaufbau dieser Datei entsprechend angepasst werden.

- Beim Aufruf einiger Zensusdateien mit Excel (z.B. Wohnungsdatei) antwortet Excel mit einer Fehlermeldung. Dies hat seine Ursache darin, dass die entsprechenden Sachdateien an Position 1 ein Merkmal enthalten, dessen Bezeichnung mit ID oder ID\_xxx beginnt. In diesem Fall geht Excel davon aus, eine SYLK-Datei zu öffnen. Da dies nicht der Fall ist, wird eine entsprechende Fehlermeldung ausgegeben. Dieses Problem kann umgangen werden, indem das betroffene Merkmal in der Sachdatei entsprechend umbenannt wird (z. B. xID).
- Wird beim Laden von Sachdaten aus csv-Dateien die Angabe "Kopfzeile" der Dateibeschreibung ignoriert und der Header der csv-Datei mit in die Sachdatenbank des DUVA-Systems geladen, kann die Ursache darin liegen, dass die csv-Datei für den Codepageconverter des DUVA-Systems missverständliche Angaben enthält. Der Codepageconverter dient dazu, Zeichensätze von Sachdateien beim Daten Laden in einen für das DUVA-System passenden Zeichensatz umzusetzen. Tritt der genannte Fehler beim Daten Laden auf, kann der Codepageconverter deaktiviert werden. Zu diesem Zweck ist in der Datei datenladen\_client.ini der Eintrag ConvertByCodepageConverter= auf den Wert 0 zu setzen.

[Config] Debug=0 Mode=1 CodepageConverterPath=F:\Prod\Duva4- CS\DesktopAppl\Zeichensatzkonvertierung\Codepage Converter.exe TempDir=F:\Prod\DUVA4-CS\DesktopAppl\VarianteC VarC\_Path=F:\Prod\DUVA4-CS\DesktopAppl\VarianteC\varianteC.exe **ConvertByCodepageConverter=0**

Zum Austausch bei weiteren Fragen und Problemen steht das DUVA-Mitgliederforum zur Verfügung [\(http://www.duva.de/forum/index.php\)](http://www.duva.de/forum/index.php).

Für den 12./13. März 2015 ist in Wolfsburg ein DUVA-Workshop zum Zensus 2011 geplant. Wir bitten um Beachtung der entsprechernden Einladung.